## **Emerging Technology Forum**

Power Searching Images with Google Image Upload Kim Collins, Art History Librarian, Emory University

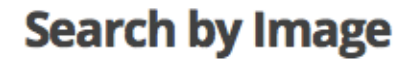

Now you can explore the web in an entirely new way by beginning your Google search with an image. Learn more about images on the web and your own photos.

Try it now

Learn more.

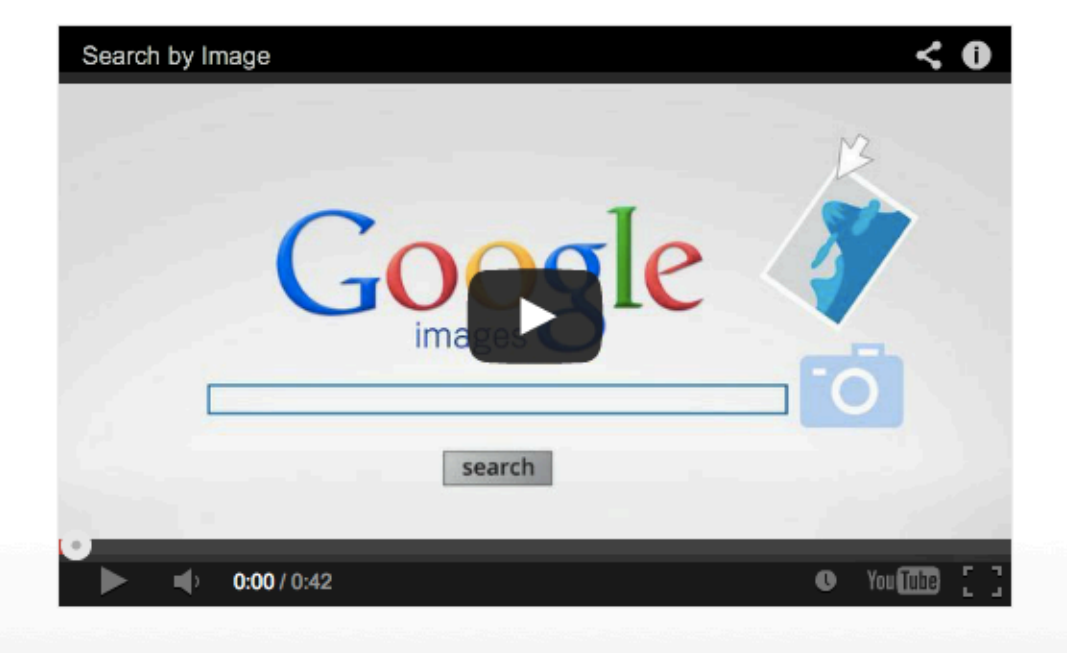

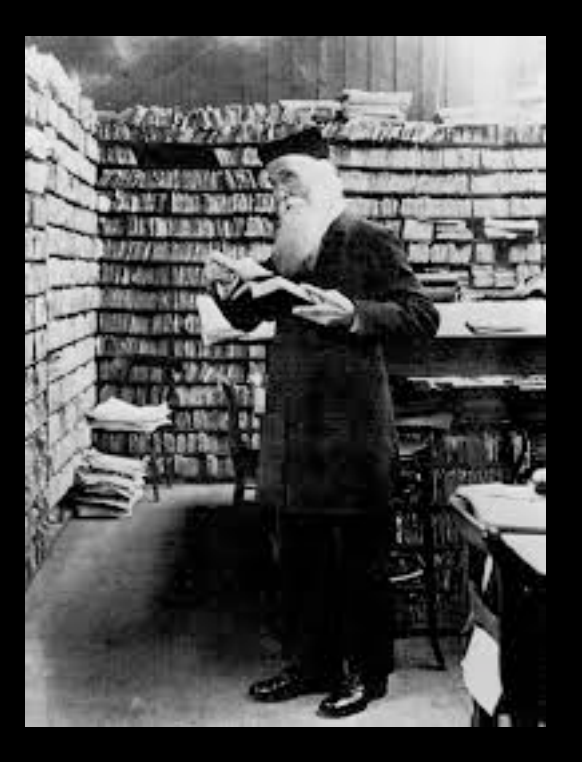

There is no "right" way to identify a photo. You can use either old-fashion deduction or Google Image Upload; the latter may be quicker

# Go to images.google.com and click the camera icon

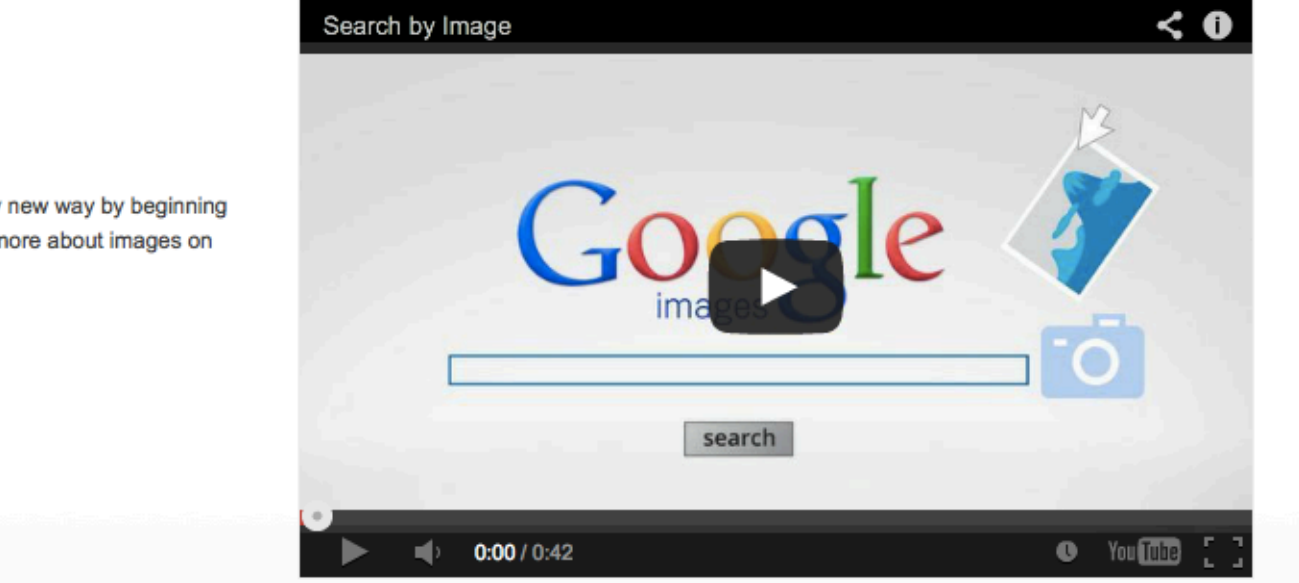

#### **Search by Image**

Now you can explore the web in an entirely new way by beginning your Google search with an image. Learn more about images on the web and your own photos.

Try it now

Learn more.

### 18th century printer's ornaments & Richard Savage's printing press.

Screen-capture from pdf Uploaded to Google Image  $2<sup>nd</sup>$  page Find  $-$ 

confirmed in ECCO WINTER. A  $P$  O E M.

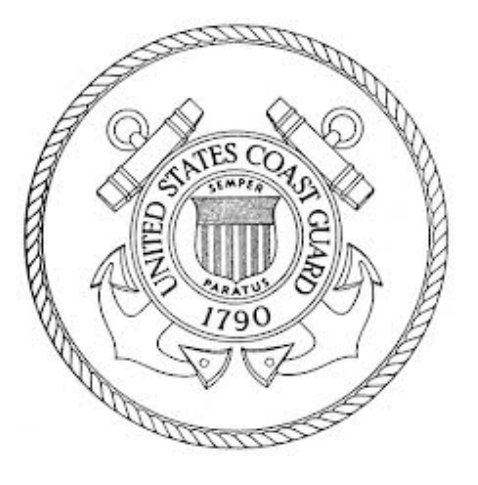

Visually similar images

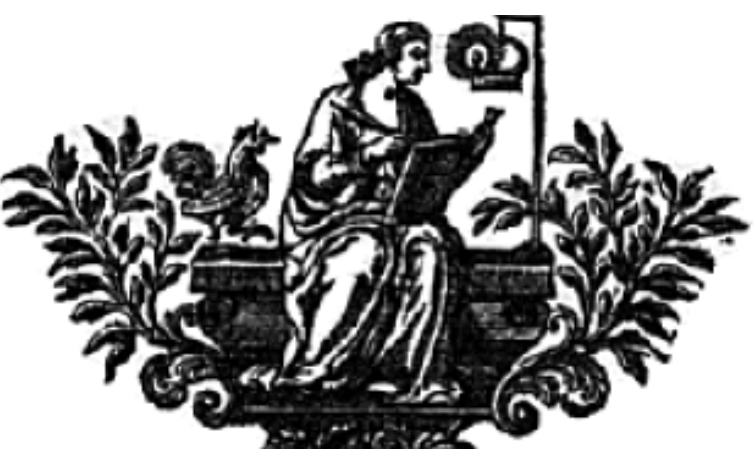

By JAMES THOMSON, A.M.

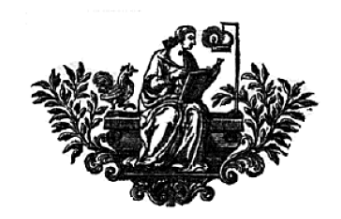

**Title:** Winter. A poem. By James Thomson, A. M. **Author:** Thomson, James (1700-1748) **Imprint:** London : printed for J. Millan, at Locke's-Head, in Shug-Lane, near the Upper End of the Hay-Market; and sold by J. Roberts, in Warwick-Lane, and N. Blandford, at the London-Gazette, Charing-Cross, MDCCXXVI. [1726].

# Unnamed nun-pharmacist

By Alessandro Gherardini, Museo Nazionale. Inv. 54. 1773.

I used ⌘ **Command+**⇧ **Shift+4**  on my MAC to create a screen capture of the image from a scanned pdf of an book chapter

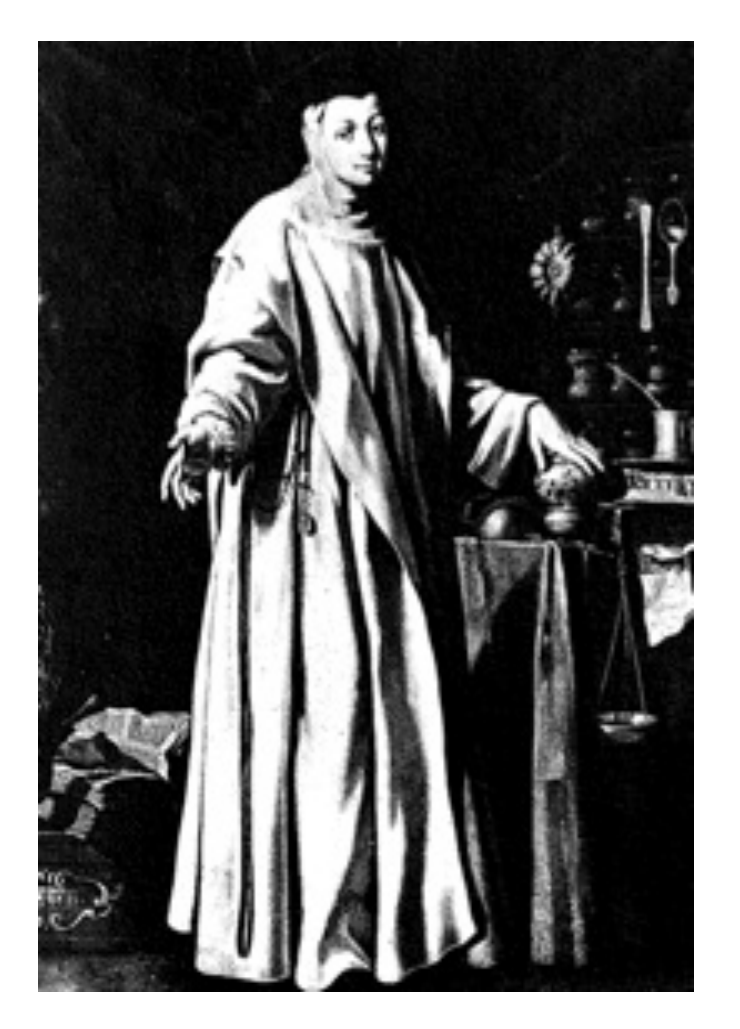

#### Apothekenmuseen in Budapest und Heidelberg

Geogentich bekomme ich Blizier von Appthekenmussen zugeschickt.

Zum Reispiel von Mathias

ich untr letztens in Budapest. Dart gibt es ein Apathekenmussum. Laut Reinglährer mit freiem Rintritt, und als Chemiker bin ich natürlich interession, also schourstracks his, Leider war die Information überholt und usir museten dech Rintritt zahlen... aber des war es mir wert. arbließlich kann ich zu mit etwas enderem als nur Apothekenfassader zum Blog beitragen

Das Museum befindet aich angeblich in der ältesten bzw. ersten Apotheke Budapests in einem Haus aus dem 15. Jahrhundert. Dort sind die Arbeitsfläche eines Apathekers der alten Schule sowie jede Menge Utensilen und auch "Medikamente" ausgestellt, zum Beispiel der Kopf einer Mumie für das damals beliebte Mumiergraher. Äbenfalls gezeigt: ein Rild einer damaligen Apothekerin. Laut Museum haben vor dem Außterwen des "richtigen" Apothekerberufs Normen diese Aufgabe **Объеманием** 

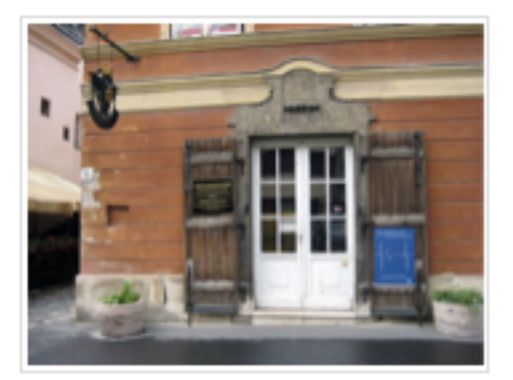

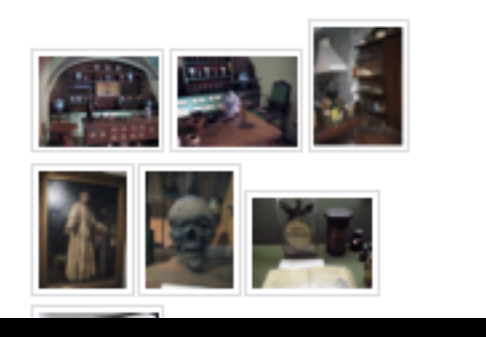

First, I did a Google Image search by uploading the picture. I found a 2012 blog that includes an image of the painting and an image of the Pharmacy museum where it is on exhibition.

A trip to the *The international directory of arts, REF N50 .I6* confirmed that the collection of the Golden Eagle Pharmacy (ARANY SAS PATIKA) is now part of the Semmelweis Medication History Museum and Library.

A google search for "arany sas patina" confirms the museum in the blog is the same one.

# https://www.tineye.com/

• TinEye is another reverse image search tool that tells you where an image came from and how it's being used. There are plugins for the most popular Web browsers, too. (**www.worldebooklibrary.com)**

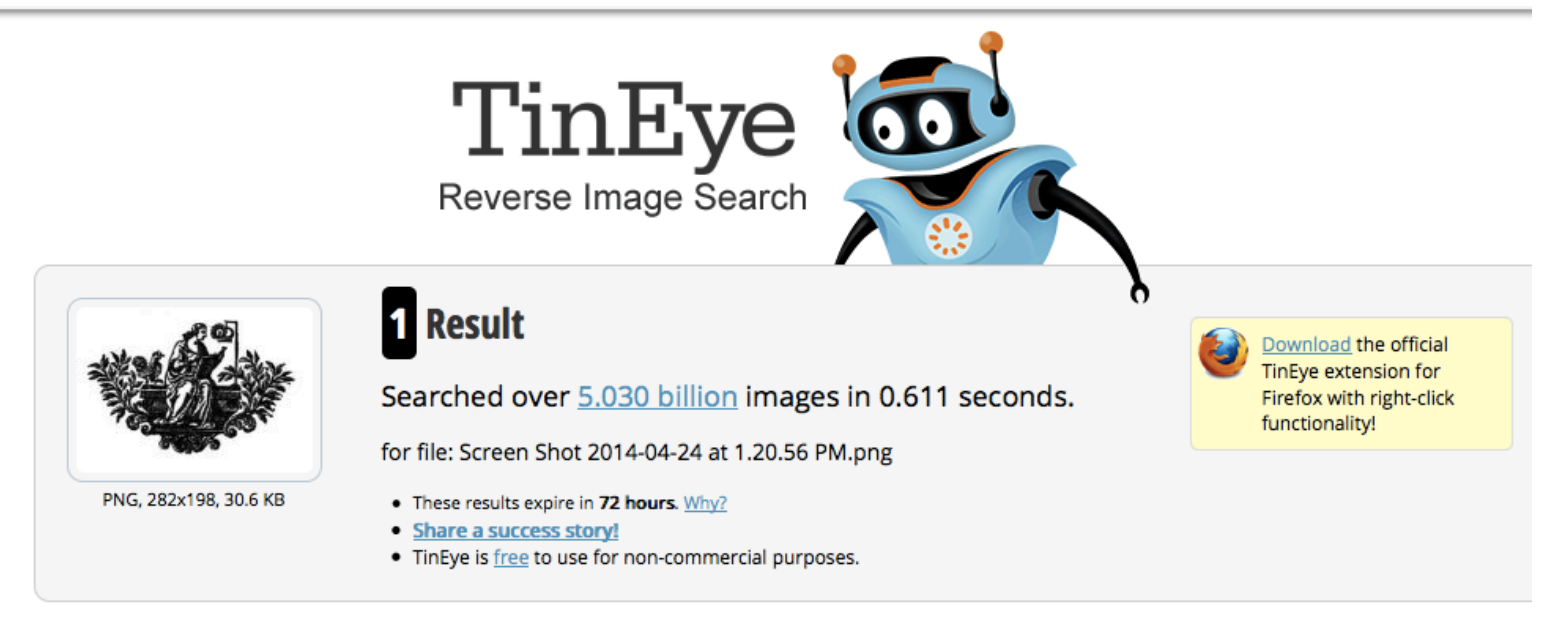

# JELLY: Let's Help Each Other

text from ReadWrite Blog Selena Larson January 09, 2014

- Jelly, an application cofounded by Twitter's Biz Stone, was billed as a"new way to search" based on your network of friends.
- To use Jelly, you take a photo of something and ask a question about it, then send it out. You can also draw on the photo to annotate what, exactly, you want an answer to. Friends and followers on Twitter and Facebook who also have Jelly will be able to see your question in the application, and submit a response. When you receive an adequate answer, you select "thank you", similar to a Facebook Like.

# $Q & A$

You mentioned pressing ⌘ **Command+**⇧ **Shift+4** on the MAC to capture images from PDFs that you then uploaded to Google. **How do I do this on my PC?** 

Use a snipping tool, like **Snagit**

http://en.wikipedia.org/wiki/Snagit http://windows.microsoft.com/en-us/windows7/products/features/snipping-tool

- **Free-form Snip.** Draw any shape around an object with your finger, mouse, or tablet pen.
- **Rectangular Snip.** Drag the cursor around an object to form a rectangle.

# Q & A

### **Did you know you can use tineye to search color?**

http://labs.tineye.com/multicolr

Students in Fashion and Design often have to search images by color to complete Mood Board assignments

http://makinginnyc.wordpress.com/ 2013/04/21/60-color-search-2/

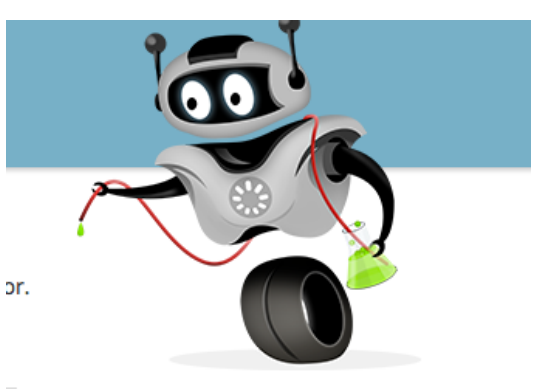

Step 1: Select up to 5 colours

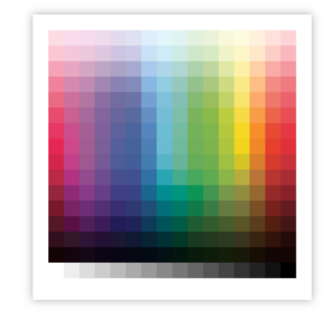

Step 2: Slide dividers to adjust colour composition

# $O$  & A

### **How do I better use images in my blog posts?**

You can use tineye (http://www.tineye.com/) to offer attribution, even if it is just mouse over labels for your blog images. Let's model good behavior  $\odot$ 

Considering using webresizer (http://www.webresizer.com/) to optimize your images. Even screenshots can use up too much space. If you upload your image to webresizer first, you can download an optimized size for your blog entry.

Q&A

### **How do I search by image on my iPad ?**

It doesn't work currently in Safari.

If you download the Google Chrome app for iOS you can search two ways:

First, if are searching on image already on the Web:

- Touch the image you want to search with to open a larger version of the image.
- Touch and hold the image.
- Touch **Search Google for this image**.

If you want to use the camera icon you are use to using on your MAC/PC

- Browse to Google Images
- Tap the menu button in the top right corner at the end of the address bar (looks like three horizontal bars stacked on top of each other).
- Tap "Request desktop site". The page will refresh and you should see the normal Google Images site.
- Tap the blue camera icon in the Google search bar, then upload your pic or paste your URL as necessary.